# Használati útmutató Okos csengő Homeflow D-3001

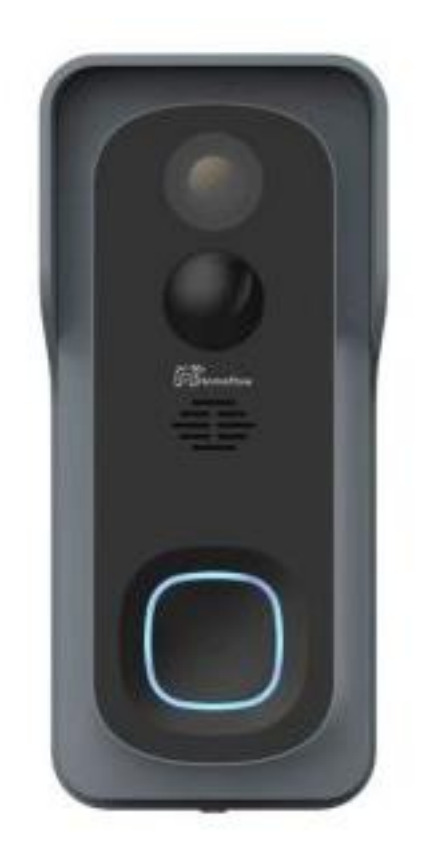

## Specifikációk:

Modell / gyártó: Homeflow D-3001 Tápellátás: 5V DC Akkumulátor: 6000 mAh Kommunikáció: Wi-Fi 801.11b/g/n (2,4 GHz) Operációs rendszerek: IOS 9/Android 4 Méretek: 130 mm × 54 mm × 30 mm Üzemi hőmérséklet: -10°C ~ +50°C Páratartalom: <85%

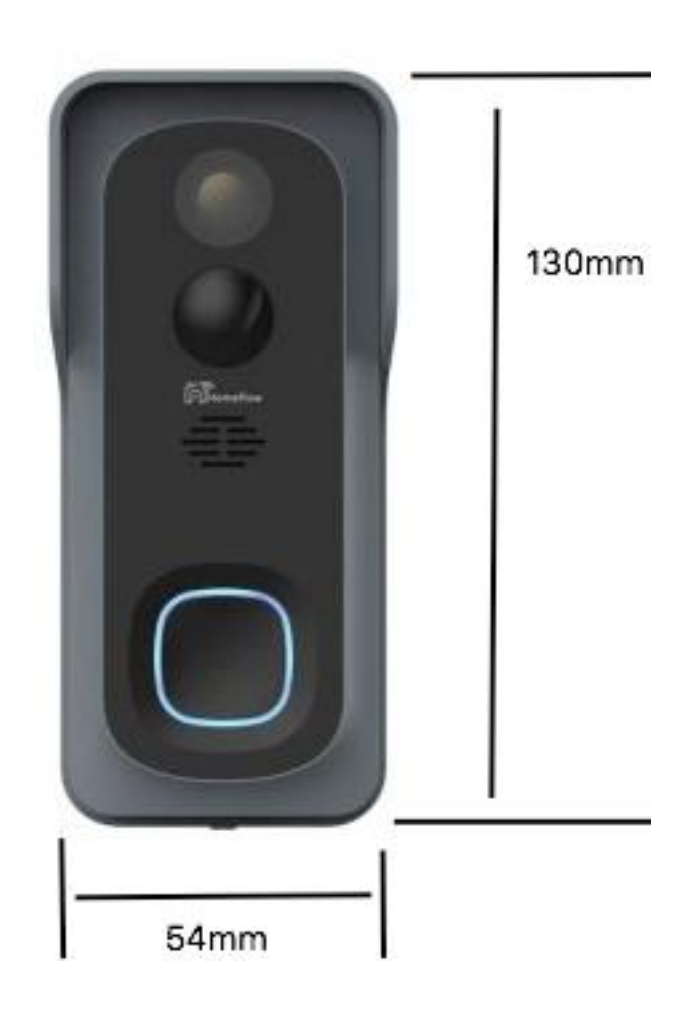

## Műszaki jelzések:

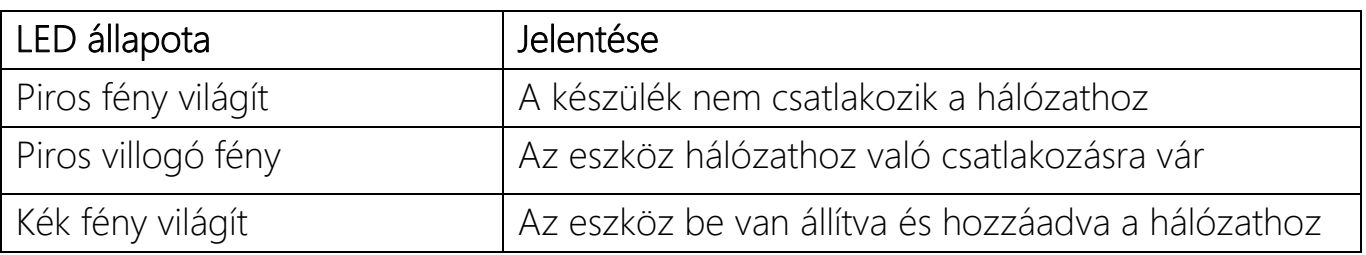

#### Visszaállítás - Reset

Amikor az eszköz bármilyen állapotban van egy tűvel nyomja meg és tartsa lenyomva a reset gombot 5 másodpercig

Figyelem!!! Törölje az eszközt az alkalmazásból, mielőtt visszaállítaná azt, ellenkező esetben az adott fiókban társítva marad

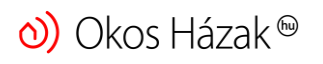

www.o[koshazak](mailto:contact@okoshazak.hu).hu  $\sum$  contact@okoshazak.hu  $\int$  +36 309688192

## Üzembehelyezési útmutató Okos csengő Homeflow D-3001

• Falra szerelés

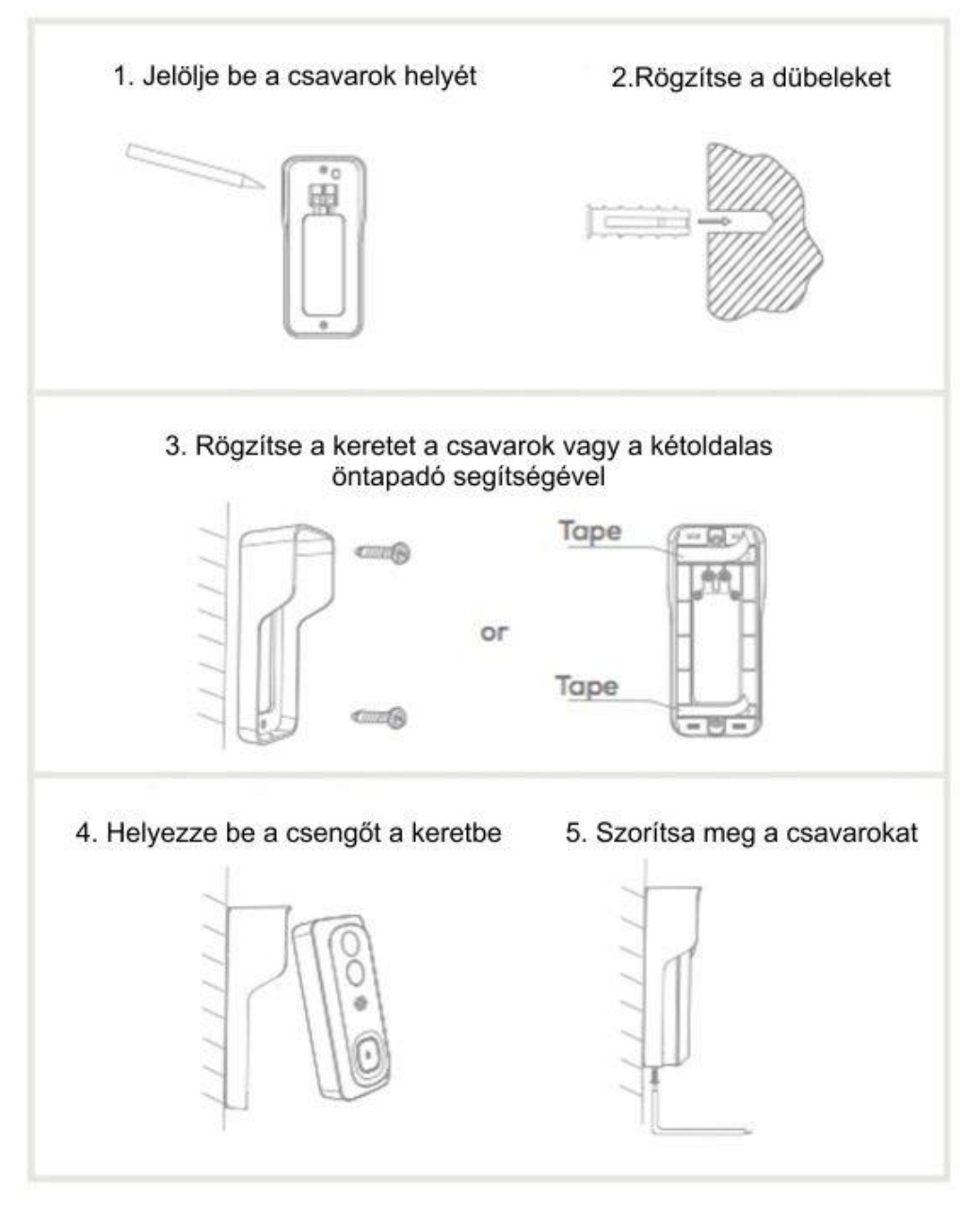

#### • Alkalmazás telepítése

A Homeflow alkalmazás elérhető Android és iOS rendszereken.

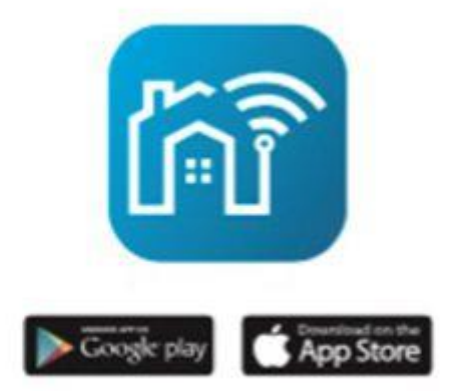

Lépjen be az alkalmazásba és válassza ki az "Eszköz hozzáadása" lehetőséget.

Győzödjön meg, hogy az eszköz a router közelében van.

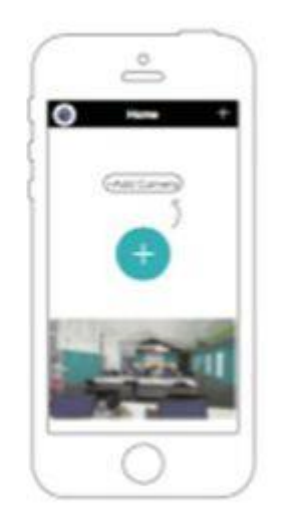

Amennyiben meg szeretné ismételni a fenti lépéseket, akkor nyomja meg a Reset gombot 5 másodpercig, az eszköz visszaállításra kerül és a LED pirosan kezd villogni.

## Csengő hozzáadása

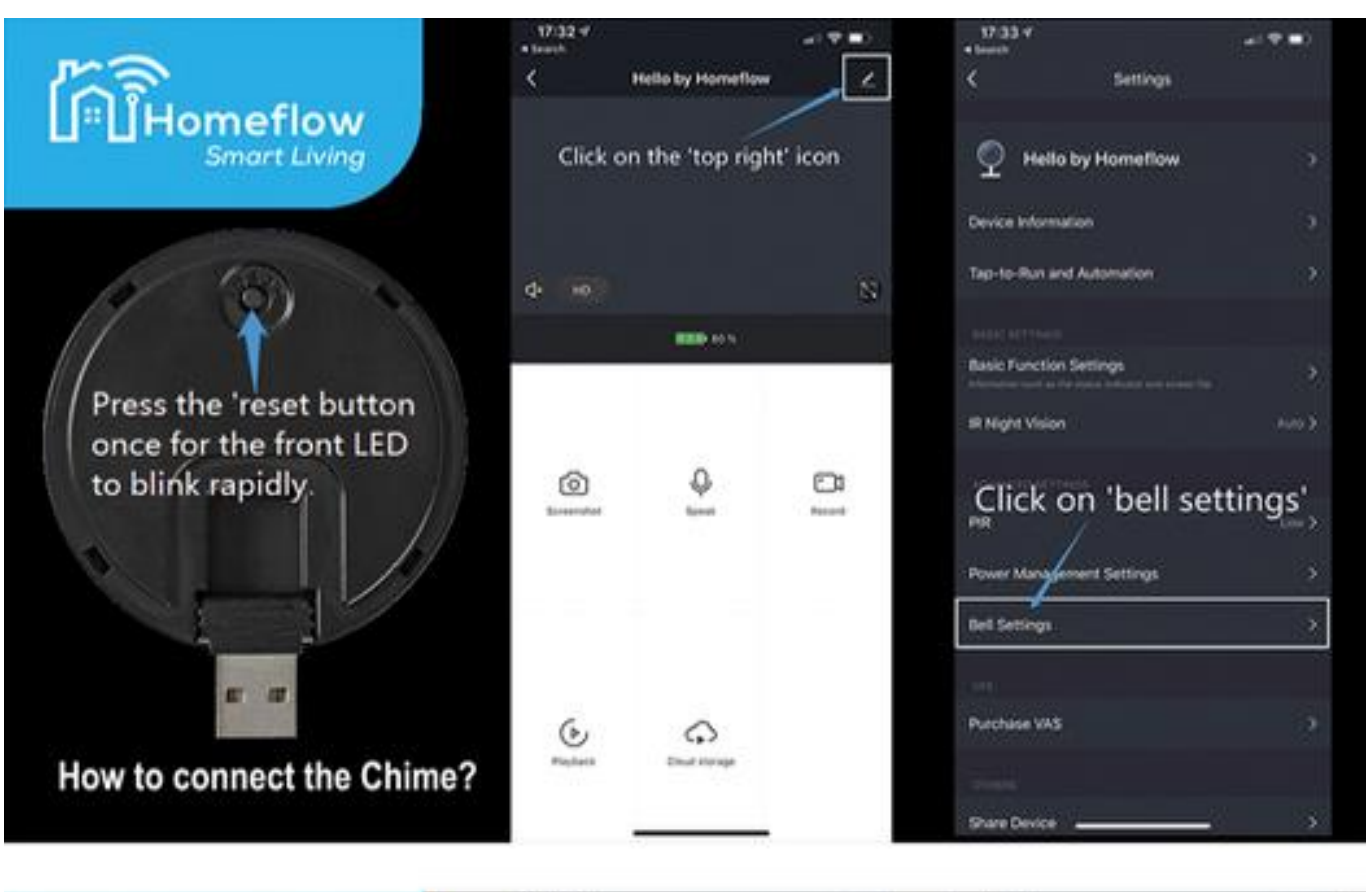

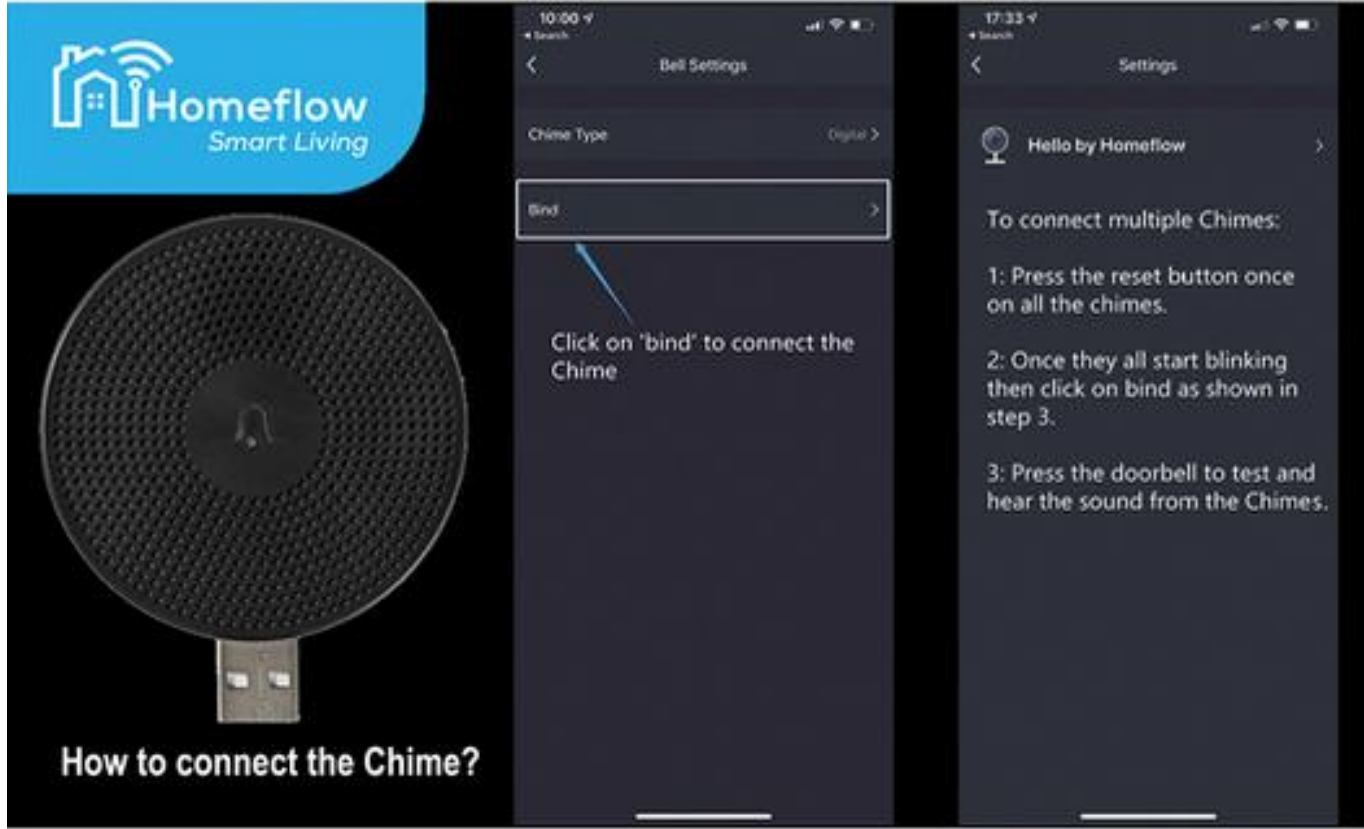

- 1. Nyomja meg egyszer a csengő Reset gombját
- 2. Az alkalmazásban nyomja meg a gombot a jobb felső sarokban
- 3. Lépjen a "Bell settings/csengő beállítások" menüre
- 4. Nyomja meg a "Bind/Társítás" gombot

(A fenti lépéseket az előző ábra illusztrálja)